## Q3:見積書の日付を「見積書情報」内で設定した「見積提出日」の日付に変更できますか。 A3:できます。

以下の手順になります。(手順は⑥まであります。)

①プルダウンメニュー [ファイル] - [印刷] をクリックします。

②「帳票設定」ボタンをクリックします。

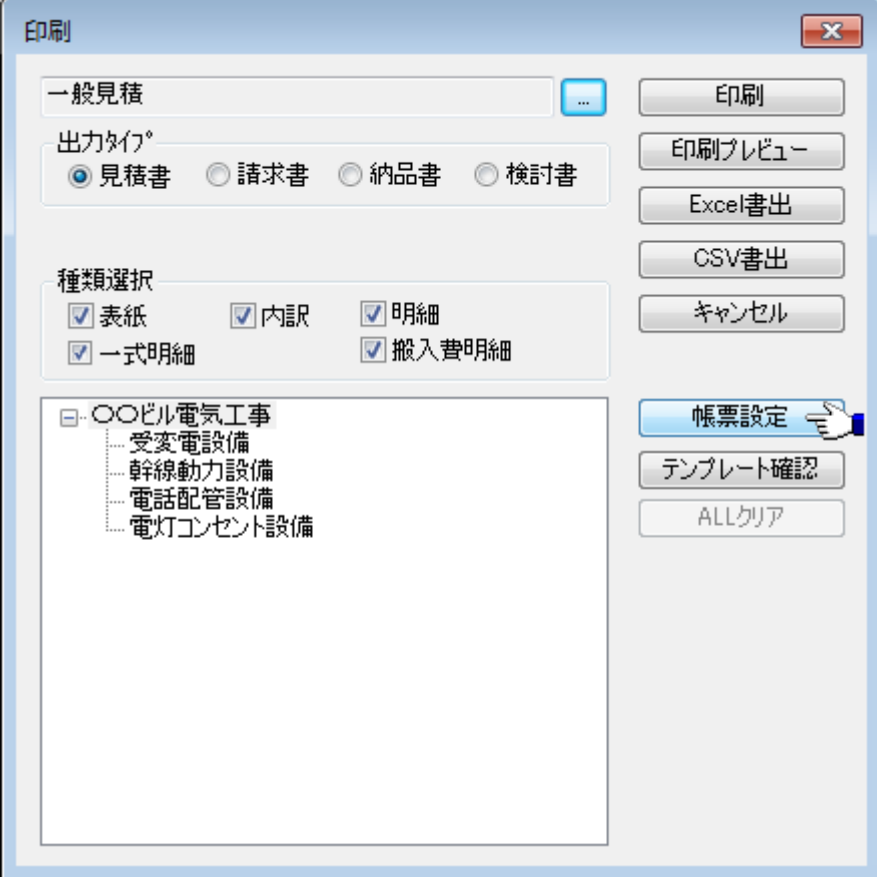

- ③「印刷日」を「見積提出日」に設定します。
- ④「OK」ボタンをクリックします。

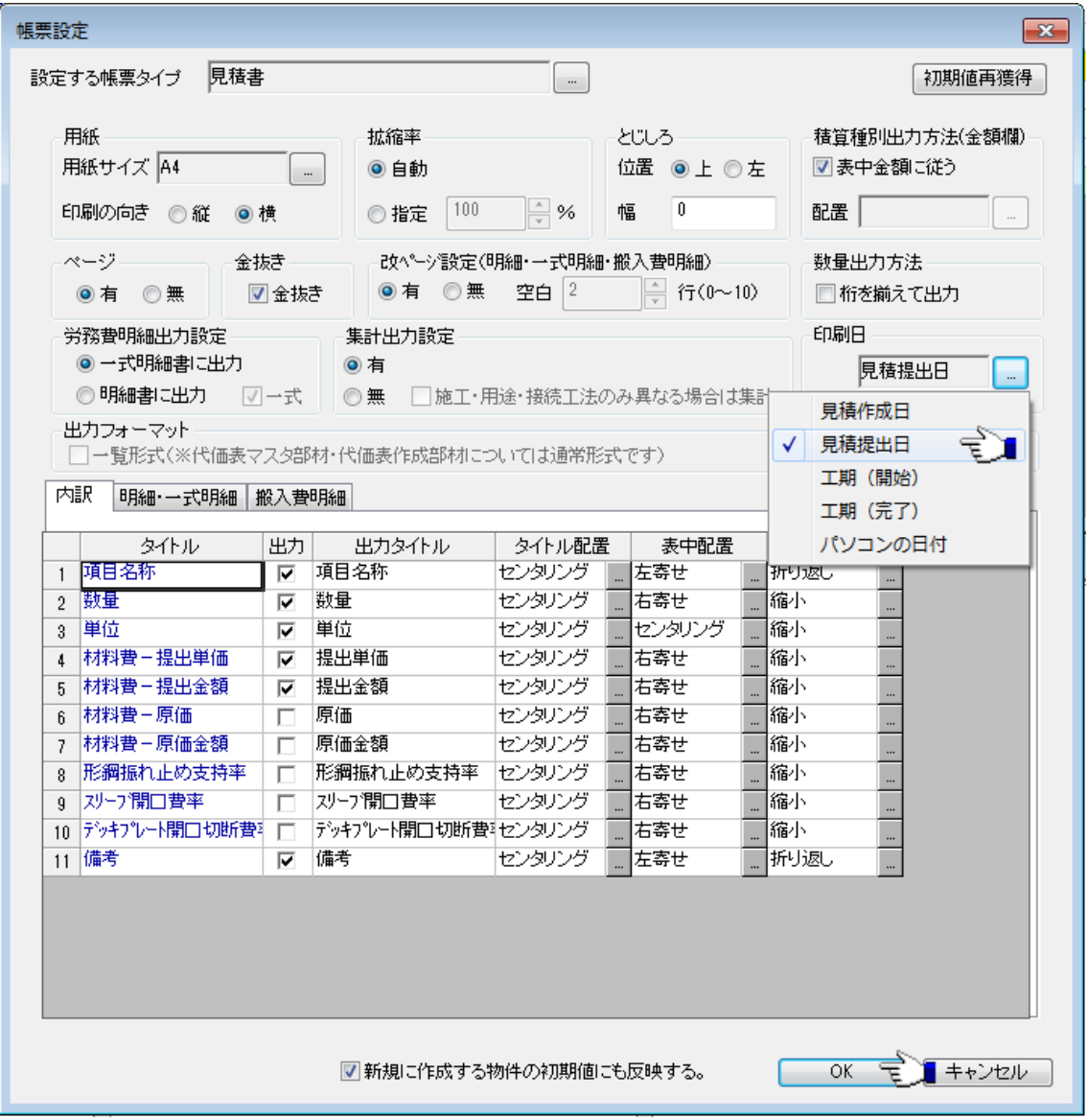

⑤「印刷プレビュー」ボタンをクリックします。

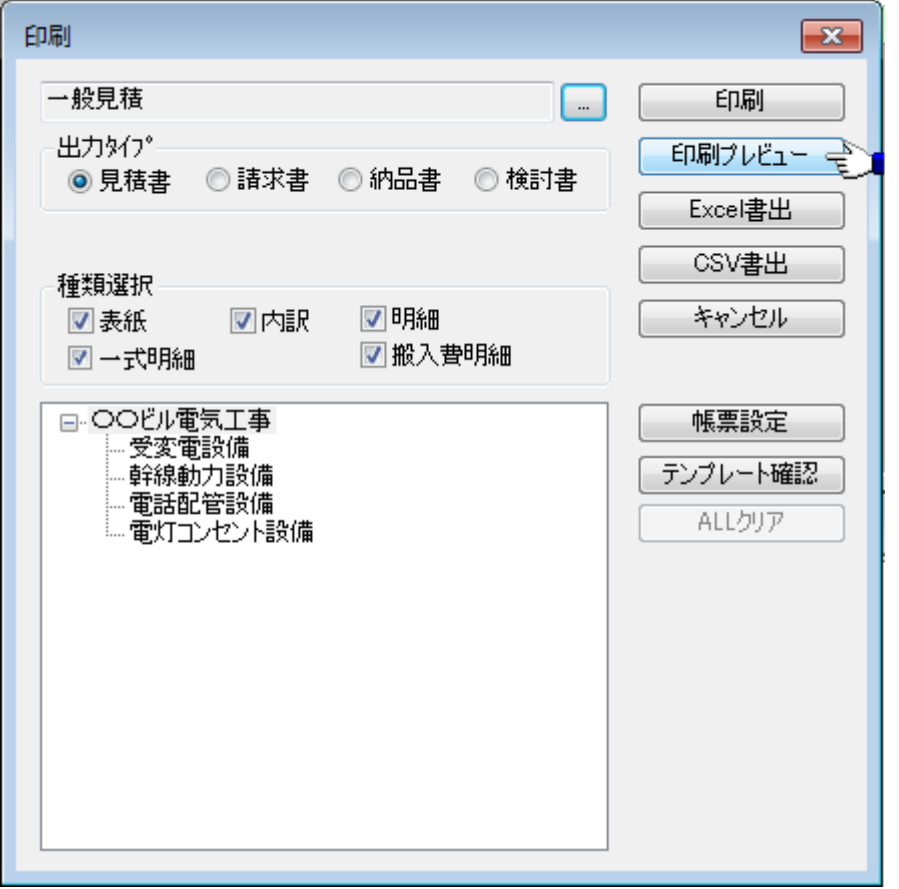

⑥見積書の日付を確認します。

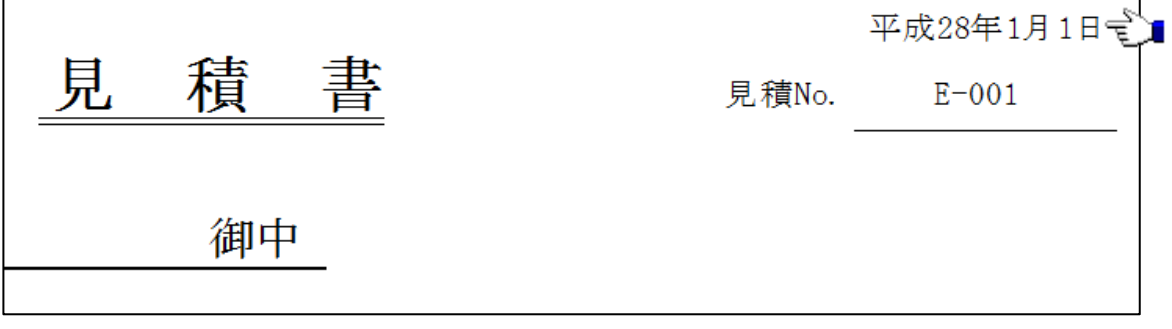

## 【参考】

「見積提出日」は以下の手順にて変更できます。(手順は④まであります。) ①プルダウンメニュー[ファイル]-[見積書情報]をクリックします。

②「物件情報」タブに切り替えます。

③「見積提出日」を見積書に記載したい日付に設定します。

④「OK」ボタンをクリックします。

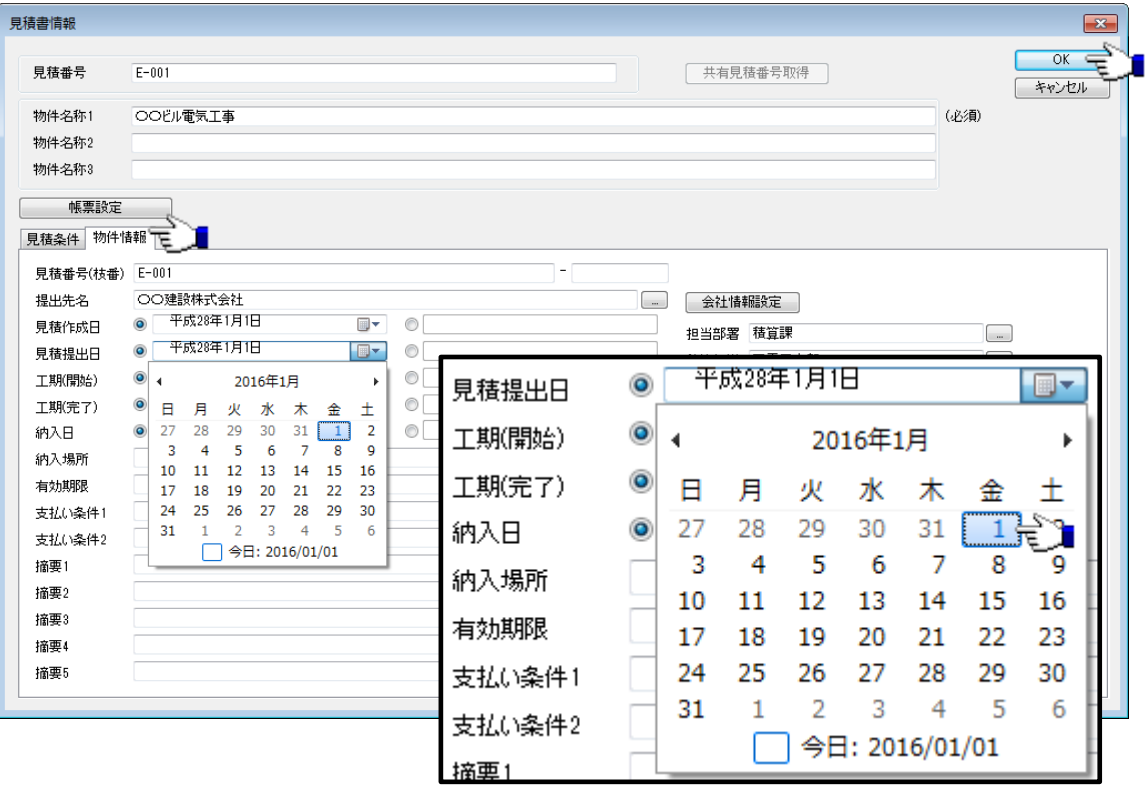